## **Tutorial 5**

#### **Part 1 (From Tutorial 4)**

## **Truth Table for Full Adder:**

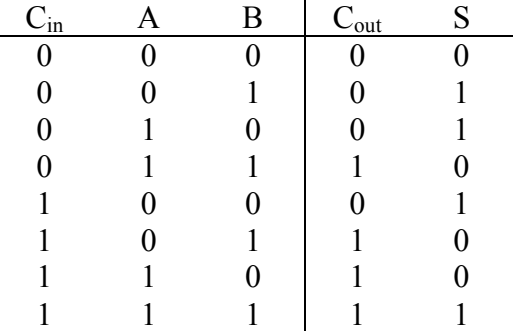

# **Implementation of Full Adder:**

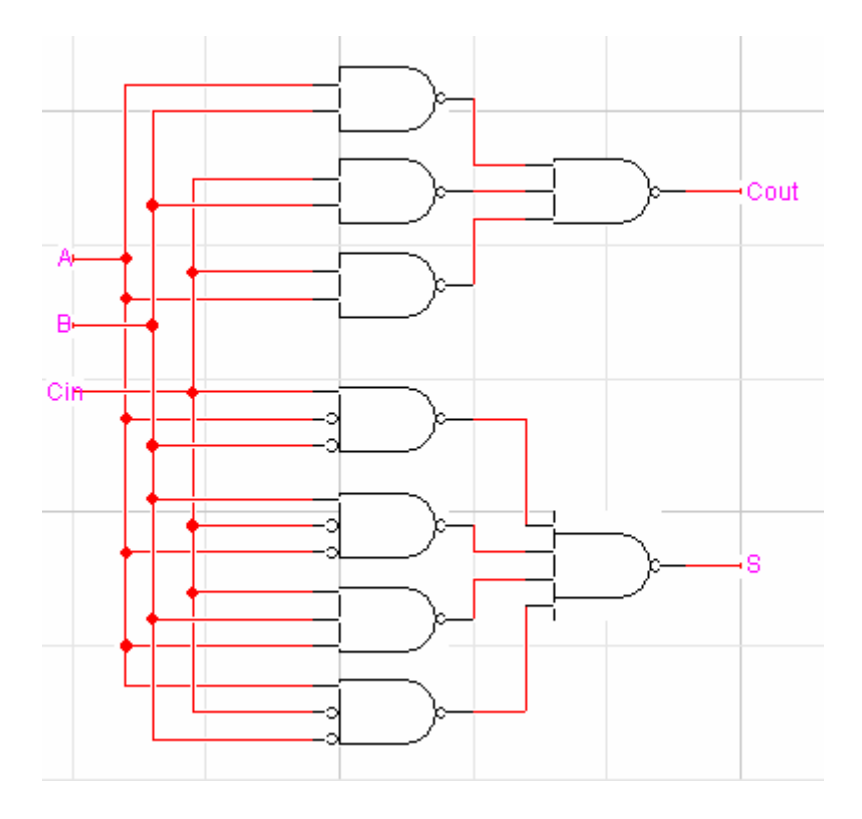

#### **Testing Full Adder:**

Test using a timing file (tab delimited, with column labeled \$T (time) \$D (delay) and \$I (input) - make sure to use the same names for inputs as the labels you used on the wires in your circuit:

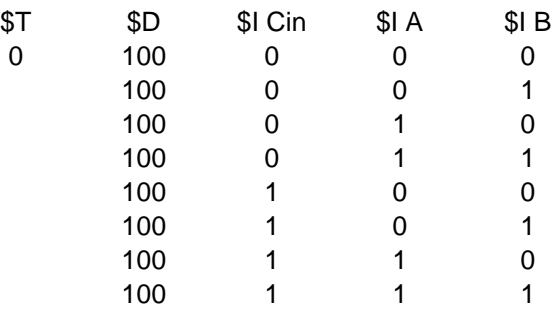

Simulation->Import Timing...,

Fles of type: All Files

Navigate to your timing file.

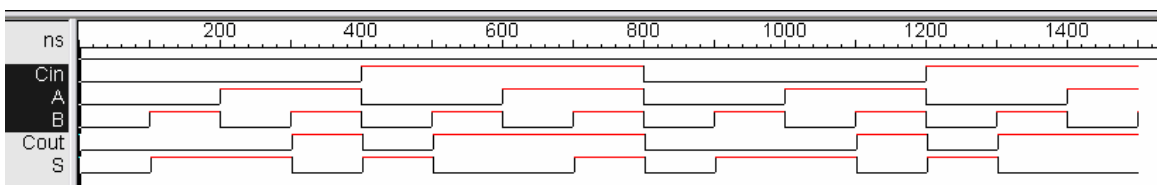

Now, look at Cout and S

 - they are the same as Cout (0 0 0 1 0 1 1 1) and S (0 1 1 0 1 0 0 1) from the original truth table

- so the circuit works properly.

#### **Part 2 From Tutorial 4... Karnaugh Maps for functions with four inputs**

**Given a function:** 

 $F = \sum \{ 0, 2, 3, 5, 7, 8, 10 \}$ 

**Create a truth table:** 

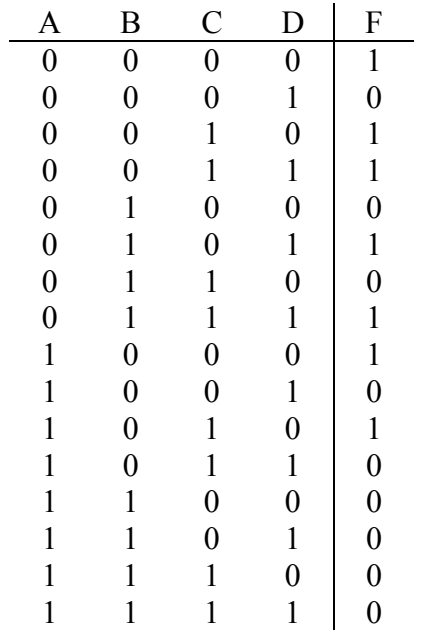

#### **Karnaugh maps and minimizations:**

Sum of Products:

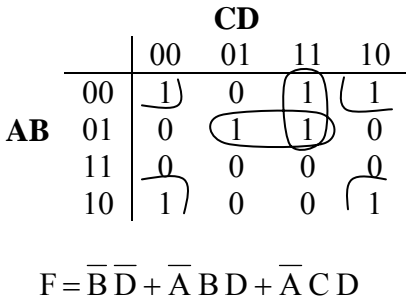

Product of Sums:

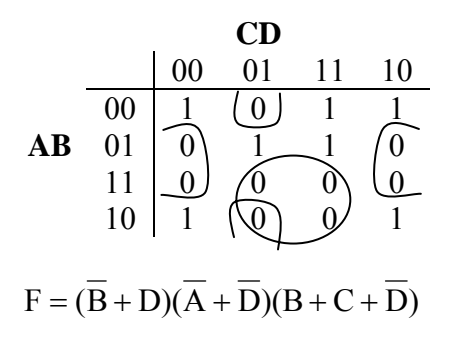

**Part 3 Implementing the Function from Part 2** 

## **A) NOR-NOR Logic:**

Notice how labeling the wires simplifies the circuit:

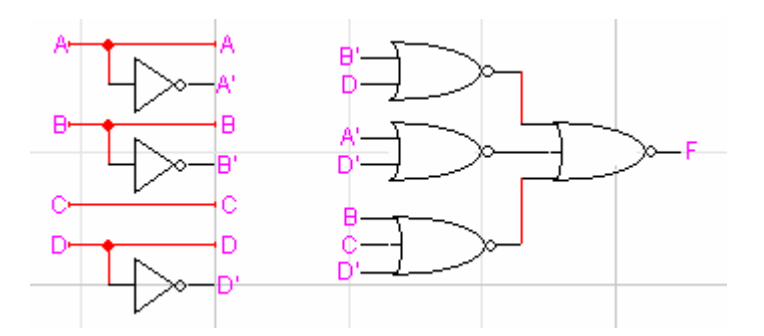

Create a timing file:

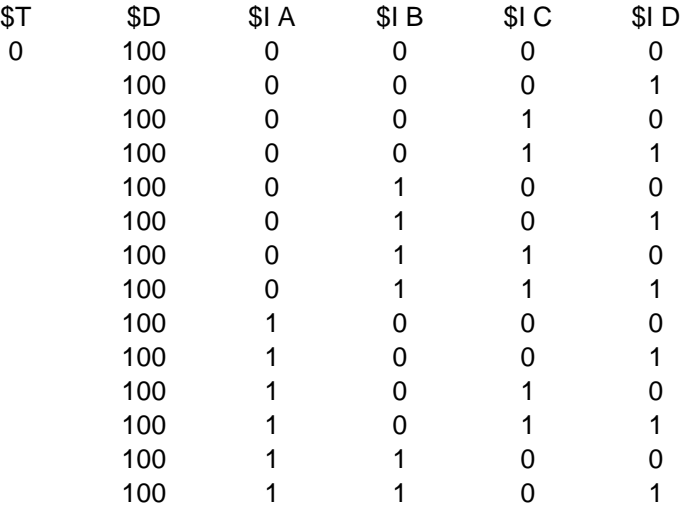

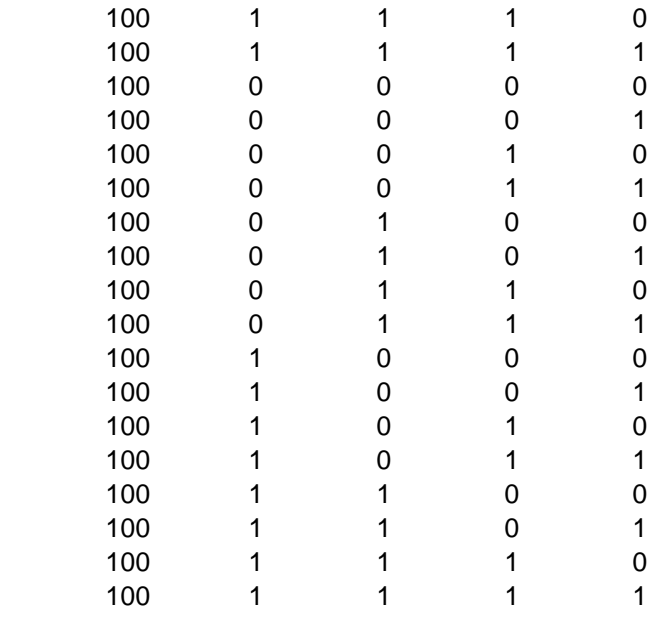

Import the timing file, this is the result:

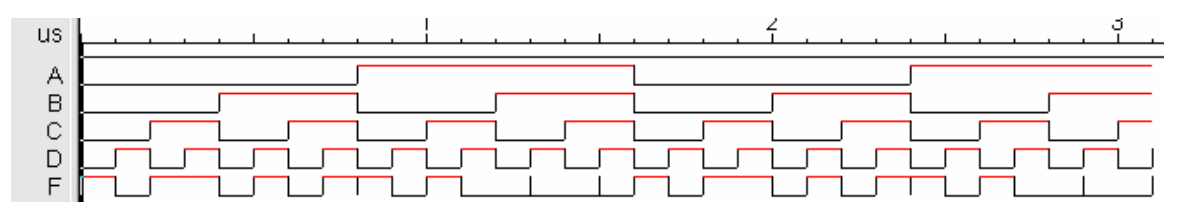

We could directly check F against the truth table - but it is hard to be sure it is correct since there are now 16 cases to check.

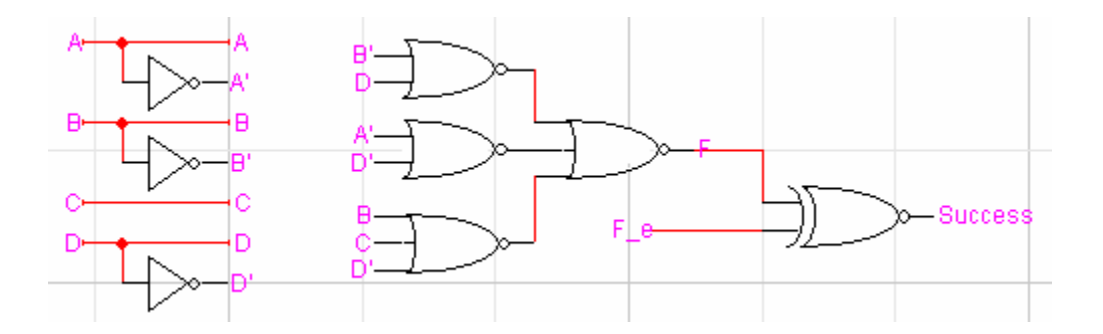

An easier way is to create a circuit that can test F against the expected value of F, F\_e:

Add a column to the timing file, F\_e, which gives the expected value of F:

| \$Τ       | \$D | \$IA             | II B | \$I C | \$ID | $I F_e$     |
|-----------|-----|------------------|------|-------|------|-------------|
| $\pmb{0}$ | 100 | $\boldsymbol{0}$ | 0    | 0     | 0    | 1           |
|           | 100 | 0                | 0    | 0     | 1    | 0           |
|           | 100 | 0                | 0    | 1     | 0    | 1           |
|           | 100 | 0                | 0    | 1     | 1    | 1           |
|           | 100 | 0                | 1    | 0     | 0    | 0           |
|           | 100 | 0                | 1    | 0     | 1    | 1           |
|           | 100 | 0                | 1    | 1     | 0    | 0           |
|           | 100 | 0                | 1    | 1     | 1    | 1           |
|           | 100 | 1                | 0    | 0     | 0    | 1           |
|           | 100 | 1                | 0    | 0     | 1    | 0           |
|           | 100 | 1                | 0    | 1     | 0    | 1           |
|           | 100 | 1                | 0    | 1     | 1    | 0           |
|           | 100 | 1                | 1    | 0     | 0    | 0           |
|           | 100 | 1                | 1    | 0     | 1    | 0           |
|           | 100 | 1                | 1    | 1     | 0    | 0           |
|           | 100 | 1                | 1    | 1     | 1    | 0           |
|           | 100 | 0                | 0    | 0     | 0    | 1           |
|           | 100 | 0                | 0    | 0     | 1    | 0           |
|           | 100 | 0                | 0    | 1     | 0    | 1           |
|           | 100 | 0                | 0    | 1     | 1    | 1           |
|           | 100 | 0                | 1    | 0     | 0    | 0           |
|           | 100 | 0                | 1    | 0     | 1    | 1           |
|           | 100 | 0                | 1    | 1     | 0    | 0           |
|           | 100 | 0                | 1    | 1     | 1    | 1           |
|           | 100 | 1                | 0    | 0     | 0    | 1           |
|           | 100 | 1                | 0    | 0     | 1    | 0           |
|           | 100 | 1                | 0    | 1     | 0    | 1           |
|           | 100 | 1                | 0    | 1     | 1    | 0           |
|           | 100 | 1                | 1    | 0     | 0    | 0           |
|           | 100 | 1                | 1    | 0     | 1    | 0           |
|           | 100 | 1                | 1    | 1     | 0    | 0           |
|           | 100 | 1                | 1    | 1     | 1    | $\mathbf 0$ |

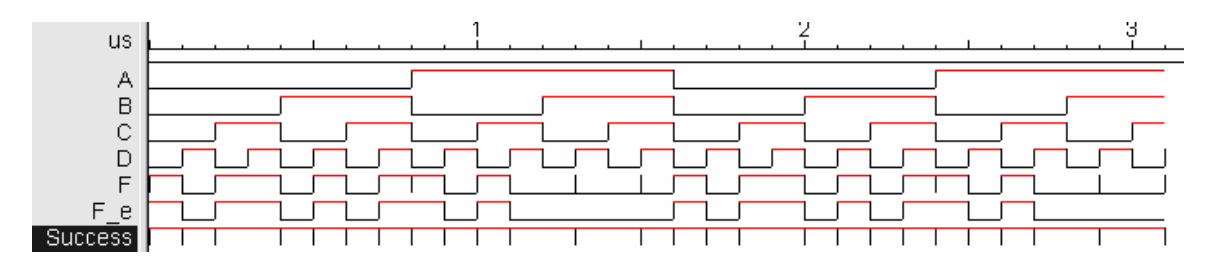

Now, run the circuit with the new timing file. This is the result:

By looking at the Success line, we can see that the circuit always works.

#### **B) MUX-16:**

Can implement any circuit with  $n$  inputs using a multiplexer with  $2<sup>n</sup>$  lines, with each line connected to 0 or 1 according to the truth table. So, for this circuit, we will need an MUX-16. Since logicworks doesn't have one, you can make one using two MUX-8's (you don't need to encapsulate it, but so as not to give everything away I've encapsulated one for the purposes of the tutorial):

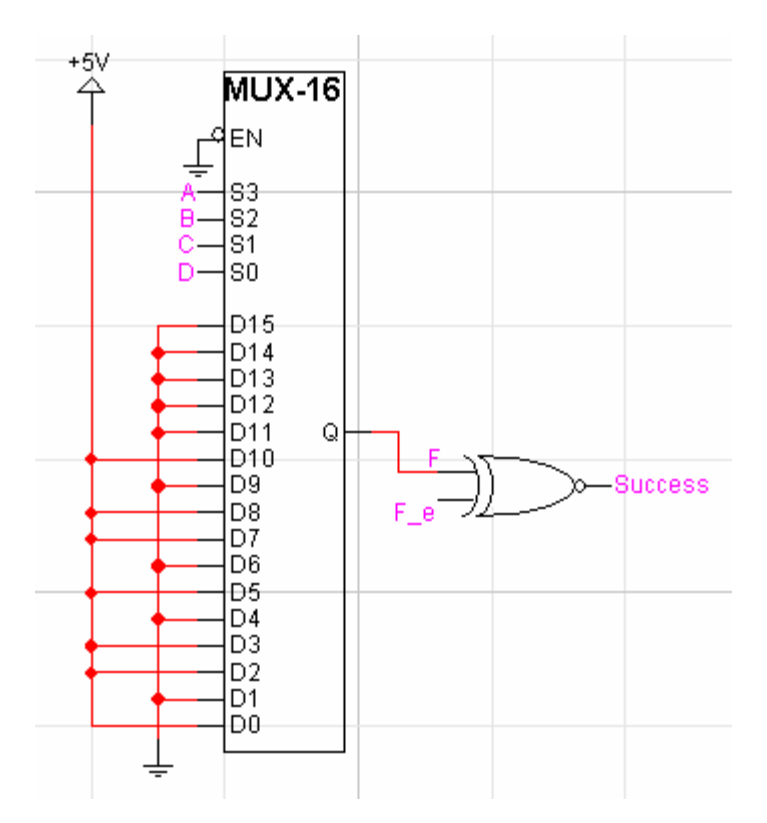

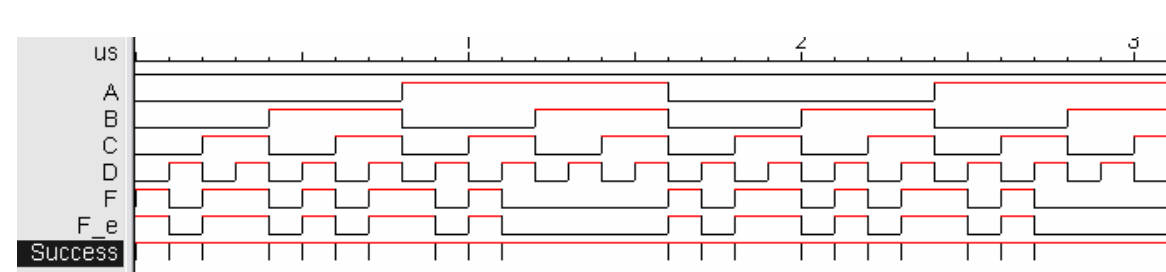

Here's the resulting timing file: it works!

#### **C) MUX-8:**

Note that the truth table can be grouped into twos, as follows:

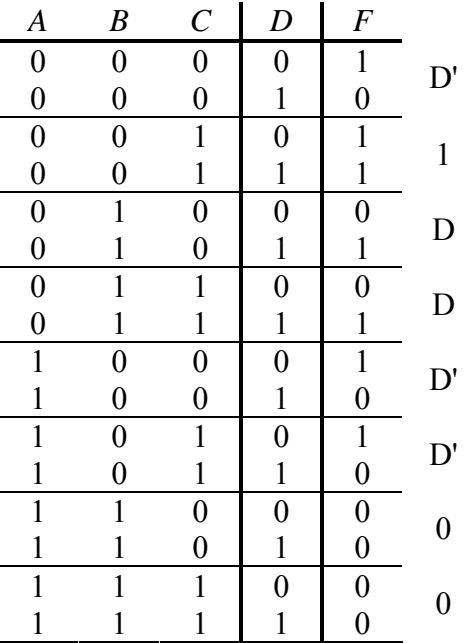

So, could use an MUX-8 with A, B, and C as the select lines, and then connect 0, 1, D, or D' for each combination of A, B, and C.

### **D) PROM:**

Use the PROM wizard to create a PROM with 4 address lines, and 1 bit output:

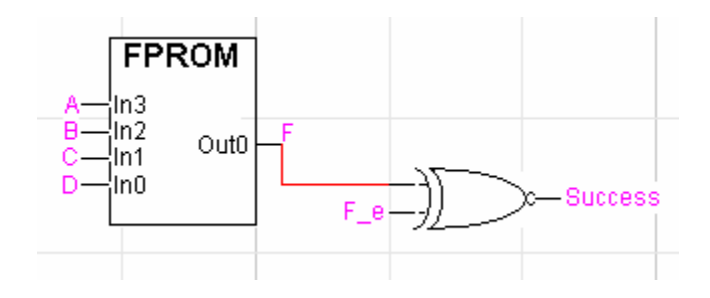

Here's the contents of the PROM:

1 0 1 1 0 1 0 1 1 0 1 0 0 0 0 0

And here's the resulting timing file:

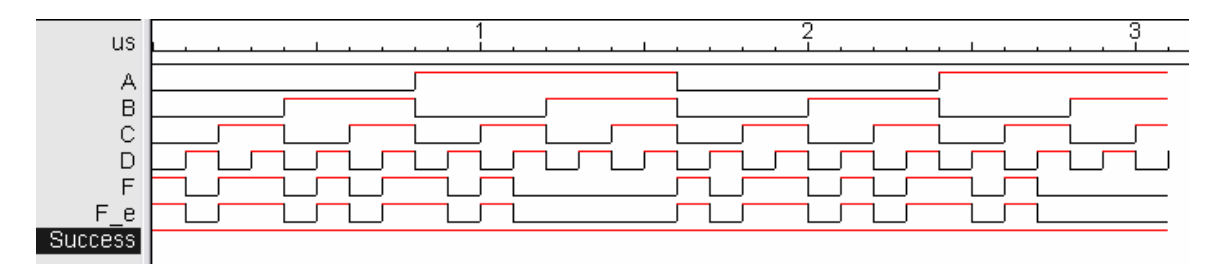

It works!